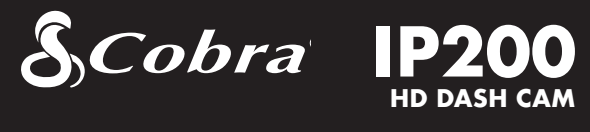

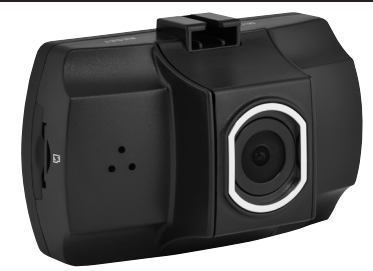

# Gebruikershandleiding

Gefeliciteerd met de aankoop van een Instant Proof Dash Cam van Cobra! Instant Proof Dash Cams beschermen uw familie, uw voertuig en uw rijprestaties door de weg continu te filmen. Als u betrokken bent bij een dispuut of een verkeersongeval, heeft u steeds het bewijs van uw versie van het verhaal op film.

# Videoinstellingen

#### Resolutie:

U kan voor deze instelling kiezen uit vijf resoluties voor het opnemen van video: hogere resoluties resulteren in een scherper beeld, maar gebruiken meer geheugen op de kaart.

#### Duurtijd clip-lus

Met deze instelling beheert u de duur van een individuele film-clip op het toestel. Wanneer u deze instelling op 'Uit' zet zal het toestel één ononderbroken film-clip opnemen. U zal dan echter niet meer in een continue lus kunnen opnemen.

#### Helderheidsniveau:

Met 'Helderheidsniveau' kunt u de belichtingswaarde (EV) aanpassen. Stel hogere waarden in voor 'Helderheidsniveau' in heldere omgevingen, lagere waarden in donkere omgevingen.

#### Bewegingsdetectie:

Als 'Bewegingsdetectie' is ingeschakeld zal de dashcam enkel opnemen wanneer hij beweging in het frame waarneemt. Wanneer de camera gedurende 15 seconden geen beweging waarneemt, stopt de opname.

#### Algemene instellingen  $\hbox{6)}$  Algemene instellingen  $\hbox{7)}$  Videobestanden bekijken  $\hbox{8)}$  Belangrijke  $\hbox{9}$

#### Microfoon:

Schakel de microfoon in wanneer u geluid wilt opnemen. U kan deze instelling ook wijzigen door de menuknop ingedrukt te houden tijdens de opname.

#### Datum- en tijdsaanduiding:

Stel in of u al dan niet een datum- en tijdstempel op uw videobestanden wil plaatsen.

#### G-sensor:

De G-sensor stelt het toestel in staat te bepalen of het voertuig betrokken geweest is bij een aanrijding. Als het toestel een aanrijding vaststelt, vergrendelt het de opname die gemaakt werd tijdens het ongeval. U kunt hiermee de gevoeligheid van de G-sensor instellen op een waarde van 1 tot 3, of hem uitschakelen. De G-sensor wordt het snelst geactiveerd op niveau 1. Een kleine kuil kan dan voldoende zijn voor de G-sensor om bestanden te vergrendelen. De SD-kaart zal dan snel vollopen met beschermde bestanden. Op niveau 3 wordt de G-sensor het minst snel geactiveerd.

#### Pieptoon:

Schakelt het geluid in of uit, elke keer wanneer een toets wordt ingedrukt.

OPMERKING: Dit geldt enkel als een toets op een 'normale' manier wordt ingedrukt. Deze instelling heeft geen invloed op waarschuwingsgeluiden noch op de audio van een videoweergave.

Selecteer 'Verbinden met computer' om via de computer toegang te krijgen tot het toestel Uw toestel verbindt zich standaard met uw computer in de modus voor massaopslag. Het gedraagt zich nu als een flashdrive. Video's kunnen weergegeven worden op elke standaard videospeler die .avi-bestanden ondersteunt.

Ga in het menu 'Algemene instellingen' door tweemaal op de menutoets te drukken terwijl de opname op pauze staat.

#### Datum / Tijd:

Laat u toe datum en tijd in te stellen op uw toestel. Deze instelling wordt ook gebruikt voor de datum- en tijdstempel.

#### Taal:

Kies uw taal uit 11 ondersteunde talen en stel ze in op het toestel.

#### Lichtfrequentie:

Raadpleeg www.cobra.com/support/faqs voor gedetailleerde en bijgewerkte veelgestelde vragen

Stel wereldwijd in op 50 Hz, met uitzondering van de Verenigde Staten waar 60 Hz moet ingesteld worden.

#### Schermbeveiliging:

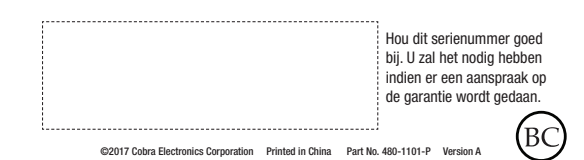

Zowel automobilisten als bestuurders van voertuigen van hulpdiensten en dienstvoertuigen dienen dit product met de nodige voorzichtigheid te gebruiken, en alle verkeersregels te respecteren.

Bepaalt hoelang het toestel zal wachten om het scherm zwart te maken. Dit is een handige instelling om te vermijden dat u afgeleid wordt door een helder LCD-scherm wanneer u 's nachts rijdt.

#### Beeld omdraaien:

Dit toestel mag niet gebruikt worden om inbreuk te plegen op de privacy van anderen. Op geen enkele manier kunnen Cobra Electronics of haar filialen verantwoordelijk worden gesteld voor ongepast gebruik van dit product. Het is de verantwoordelijk van de koper om juridisch advies in te winnen voor interpretatie van wetgeving die van toepassing kan zijn op het beoogd gebruik van dit product.

Draait het beeld om (zowel tijdens weergave als tijdens opname) bij installaties waarbij de camera ondersteboven is gemonteerd.

#### Formatteer de SD-kaart:

Maakt het mogelijk de SD-kaart te formatteren.

OPMERKING: Deze actie zal alle gegevens definitief van de kaart verwijderen.

#### Standaardinstellingen herstellen:

Stel de batterij nooit bloot aan extreme hitte zoals de hitte afkomstig van zon, vuur of soortgelijke.

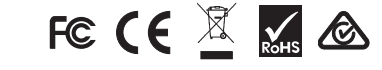

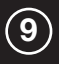

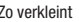

Herstelt de standaardinstellingen van het toestel.

OPMERKING: Bij het herstellen van de standaardinstellingen worden GEEN gegevens van de geheugenkaart gewist.

#### Firmware-versie:

Geeft de software-versie van het toestel weer.

#### WEERGAVEMODUS VIDEO en FOTO

Dit toestel bewaart video's en foto's op de uitneembare microSD-kaart. In weergavemodus kunt u video's en foto's bekijken, en video met geluid weergeven. Selecteer de gewenste video of foto met behulp van de pijltjestoetsen en bevestig met de OK -toets voor weergave. Tijdens de weergave op de 'Boven'- of 'Onder'-toets drukken, zal de weergave versnellen of vertragen.

Foto's en -video's kunnen bekeken en verwijderd worden. Het is niet nodig foto-bestanden te vergrendelen – zij kunnen niet overschreven worden door continuopnamen.

#### AANSLUITEN OP COMPUTER OF TV

Dit toestel kan aangesloten worden op een computer via de USB-poort die zich aan de zijkant van het toestel bevindt. U heeft nu twee mogelijkheden: Verbinden met computer of verbinden met pc-camera.

OPMERKING: Quicktime, de eigen videospeler van Apple, ondersteunt niet alle types .avi-bestanden. Hij kan daarom de video's van deze camera niet weergeven. Op www.cobra.com/support/software-downloads vindt u links naar videospelers van derden die wel zullen werken op Mac.

#### PROBLEEMOPLOSSING

Volg deze stappen om het probleem op te lossen dat ervoor zorgt dat uw toestel niet goed lijkt te werken:

- Controleer of het netsnoer correct is aangesloten.
- Controleer of de aansluiting voor de sigarettenaansteker van uw wagen schoon en roestvrij is.
- Controleer of de adapter van het netsnoer voor de sigarettenaansteker goed is bevestigd, en dat de status-LED oplicht.
- Controleer de zekering van het netsnoer. (Schroef de geribbelde dop van de adapter voor de sigarettenaansteker los, en bekijk de zekering. Vervang indien nodig door een zekering van 2 A.)

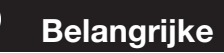

## veiligheidsinformatie VEILIG RIJDEN

#### VEILIGHEID VAN UW VOERTUIG

Denk eraan dit toestel bij het verlaten van uw voertuig steeds te verbergen. Zo verkleint u het risico op inbraak en diefstal.

#### PRIVACY

#### BATTERIJEN

De batterij in dit toestel kan niet door de consument worden vervangen. Pogingen om het toestel te openen en de batterij te verwijderen / vervangen kunnen het toestel of de batterij beschadigen waardoor de waarborg vervalt.

# Uw toestel

### WAT ZIT ER IN DE DOOS

- Dashboardcamera
- 4 GB microSD-kaart (voorgeïnstalleerd in de dashcam)
- Houder met zuignap voor bevestiging op de voorruit
- 12 V Voertuigadapter voor stroomtoevoer 2M
- USB −> miniUSB-kabel (voor aansluiting op computer)

#### Besturingselementen en 1) Resturingselementen en  $\qquad \qquad (2) \qquad \qquad (3)$  Installatie  $\qquad \qquad (4)$  Basiswerking  $\qquad \qquad (5)$

#### ACCESSOIRES IN OPTIE – Te verkrijgen via www.cobra.com

• Kit voor vaste bedrading (CA-MiniUSB-001) – Sluit uw dashcam met kabels rechtstreeks aan op de zekeringenkast. Zo kan u de dashcam snel en verzorgd installeren, zonder dat er kabels zichtbaar blijven.

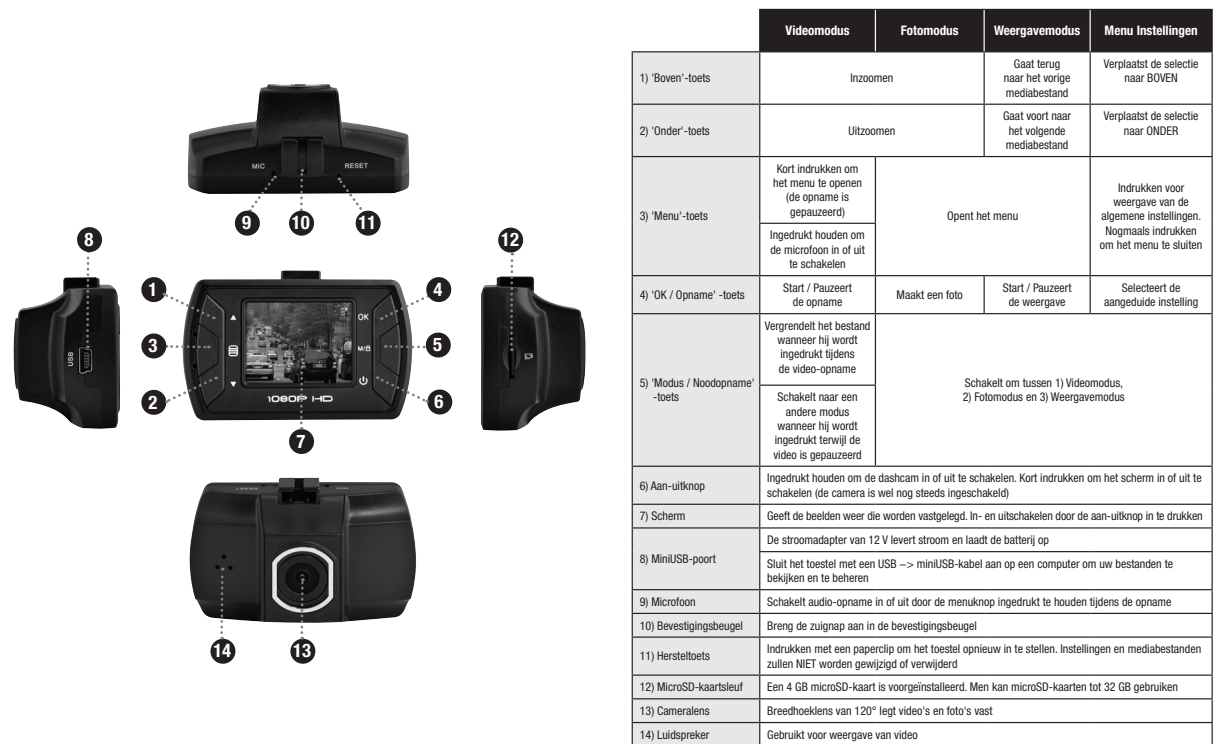

# **Installatie**

#### **HOUDER**

U kunt het toestel opladen met behulp van de bijgevoegde auto-oplader of de miniLISB-kabel

Bij installatie van de Houder met zuignap voor bevestiging op de voorruit verwijdert u de plastic folie van de zuignap. Druk de zuignap STEVIG tegen de voorruit. Vergrendel zodat de zuignap niet meer beweegt. De Dash Cam glijdt vlot in de houder.

#### 2. STROOM

Sluit het ene uiteinde van de bijgeleverde 12 V Voertuigadapter voor stroomtoevoer aan op de sigarettenaansteker van uw voertuig, en het andere uiteinde op de miniUSB-poort. Het toestel zal automatisch ingeschakeld worden en de opname starten. HOUD de Aan-uitknop INGEDRUKT totdat het scherm oplicht.

OPMERKING: Een kit voor vaste bedrading is verkrijgbaar op www.cobra.com. Hiermee kan u de dashcam snel en verzorgd installeren, zonder dat er kabels zichtbaar blijven.

#### 3. RIJDEN MAAR!

Instant Proof Dash Cams werden ontworpen om 'in te stellen en te vergeten'. Wanneer de microSD-kaart vol is, worden de oudste opnames verwijderd om ruimte te maken voor nieuw materiaal. Bent u getuige van iets dat u niet verwijderd wilt zien, druk dan simpelweg op de noodopnameknop zodat het voor eeuwig bewaard wordt.

#### Het toestel inschakelen

Het toestel zal automatisch ingeschakeld worden van zodra het wordt aangesloten. Inschakelen kan ook door de Aan-uit knop INGEDRUKT TE HOUDEN tot het scherm oplicht.

#### De microSD-geheugenkaart

Het toestel wordt geleverd met een voorgeïnstalleerde 4 GB microSD-geheugenkaart. Druk de SD-kaart dieper in de sleuf om ze te verwijderen. Laat de kaart los van zodra u een klik hoort. De SD-kaart zal dan vanzelf vrijkomen. Verwijder de kaart en plaats zo nodig een nieuwe in de sleuf. Druk stevig tot de kaart vastklikt.

OPMERKING: Dit toestel ondersteunt microSD-kaarten van klasse IV of hoger, met een capaciteit to 32 GB.

#### Het toestel opladen

De batterij laat het toestel toe ook nog te werken na een spanningsuitval ten gevolge van een ongeval of een crash. Merk op dat het batterijvermogen enkel opnames van beperkte duur toelaat.

Continuopnamen: Van zodra de geheugenkaart vol is zal de camera de oudste opnames doorlopend overschrijven. Druk op de 'Noodopname' -toets om een opname te beschermen zodat ze niet overschreven wordt. Op het scherm zal een sleutelicoon aanduiden dat het bestand vergrendeld is.

G-sensor: De G-sensor is een versnellingsmeter die de impact van een ongeval kan vaststellen. Wanneer de G-sensor wordt geactiveerd, wordt het huidige videosegment automatisch vergrendeld zodat het niet kan overschreven worden door continuopnames.

OPMERKING: Voor de goede werking van dit product is het belangrijk de gevoeligheid van de G-sensor juist in te stellen. Als de G-sensor te gevoelig is zal hij bestanden onnodig vergrendelen en kan de geheugenkaart snel vol zijn. Als hij niet voldoende gevoelig is, wordt mogelijk geen bestand vergrendeld in het geval van een aanrijding.

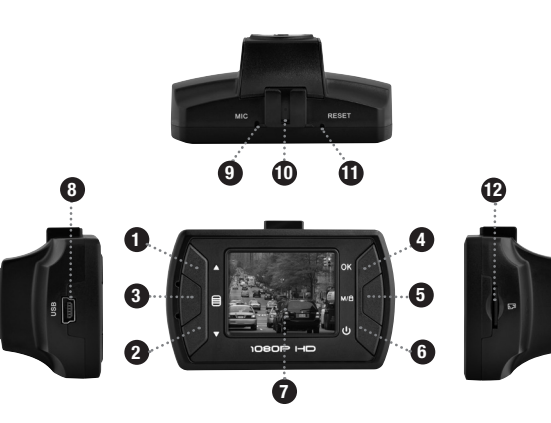

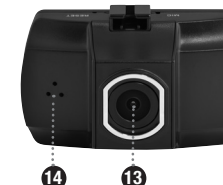